### Software for **Business Intelligence**

# **BizInt Smart Charts**

**Patents & IP Sequences | Clinical Trials | Drug Pipelines**

# **Creating an Index of Hit Structures with BizInt Smart Charts for Patents and STNext**

*John Willmore, VP Product Development* 8 October 2018

**www.bizint.com**

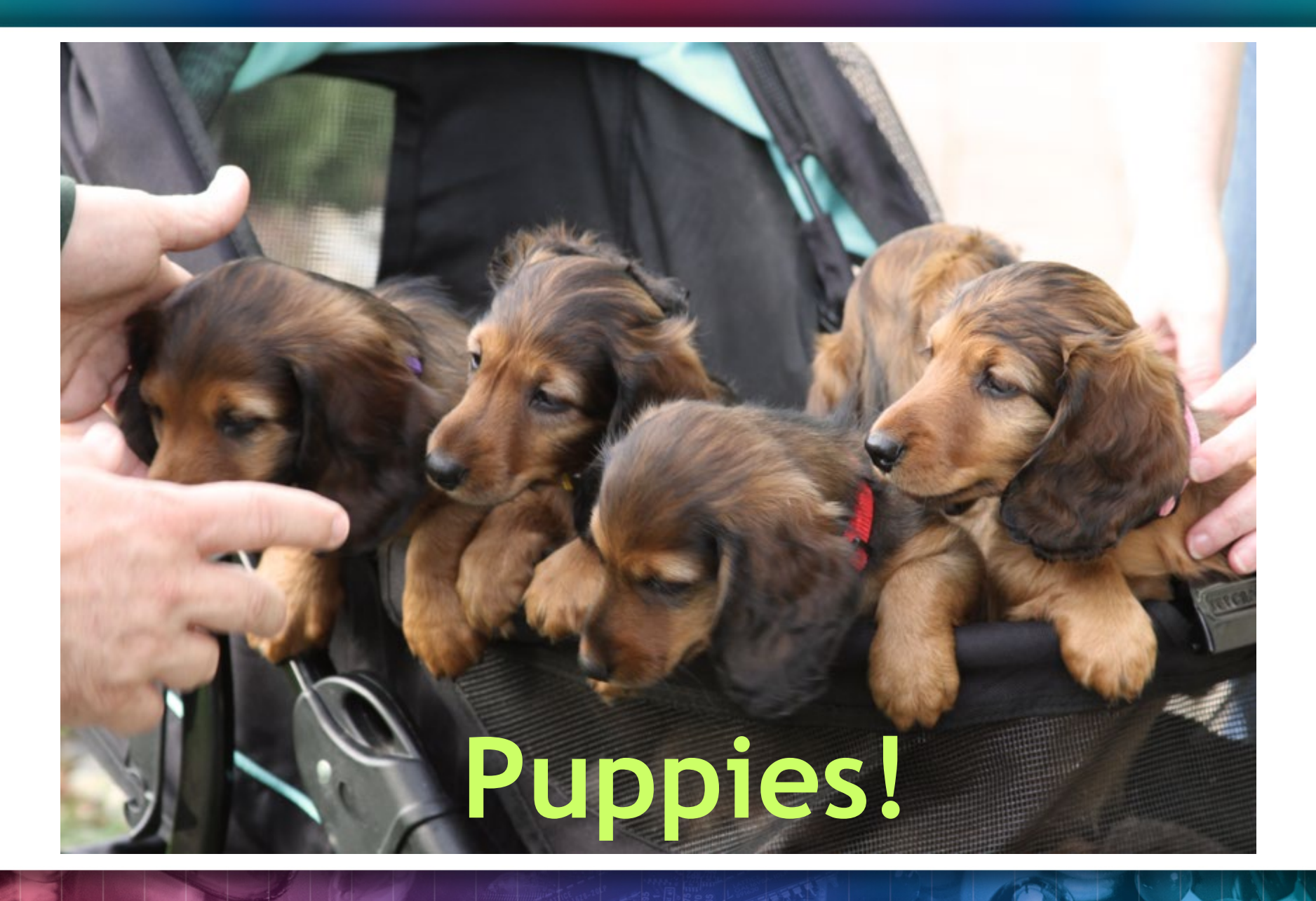

## **Agenda**

- Hit structure reports
- Saving and importing transcripts
- **Step by step**
- Integrating data from separate records
- Future directions

bizint.com/slides

# **Summary Record export with Hit Structures**

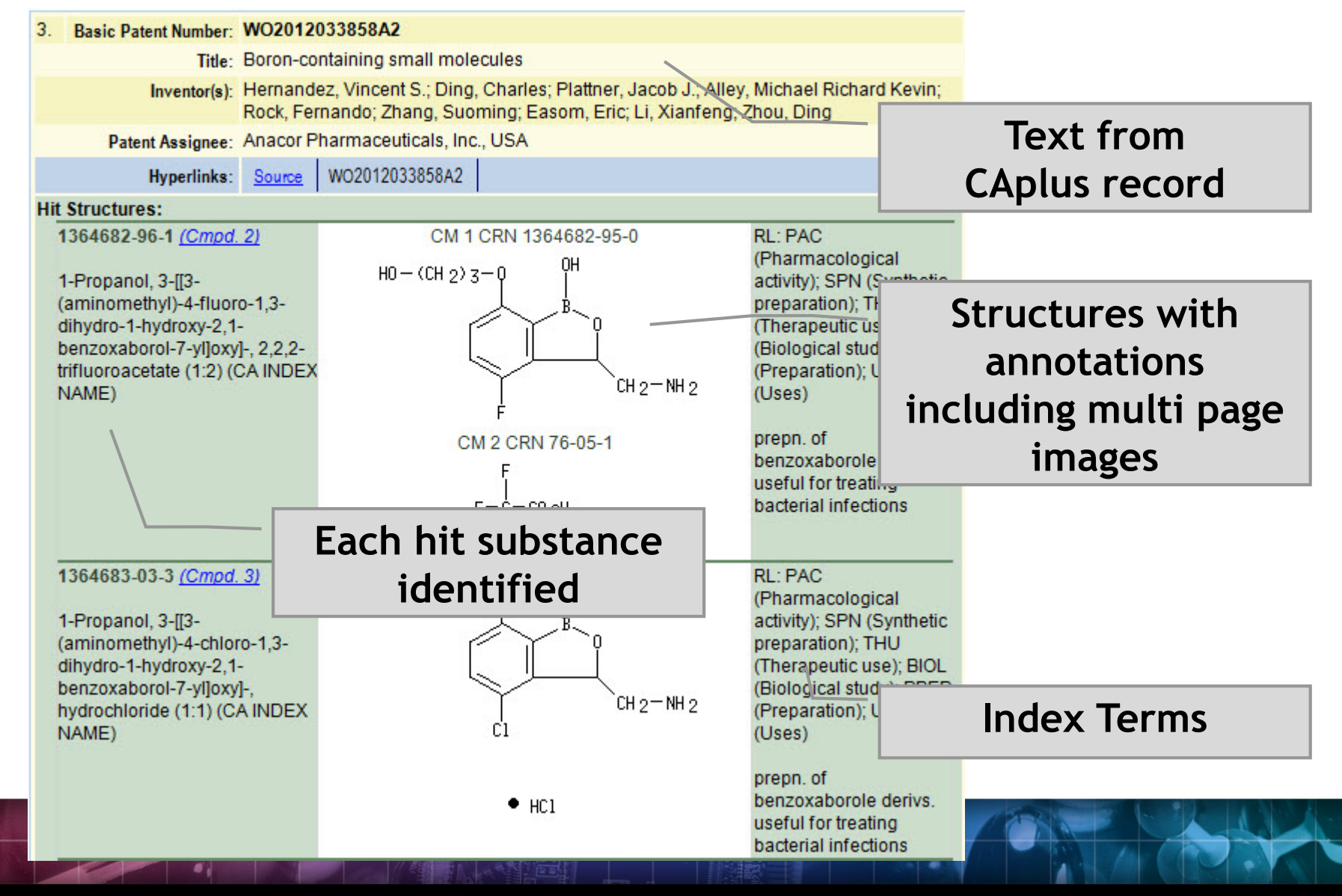

# **A structure oriented "Index of Hit Structures"**

### **Index of Hit Structures**

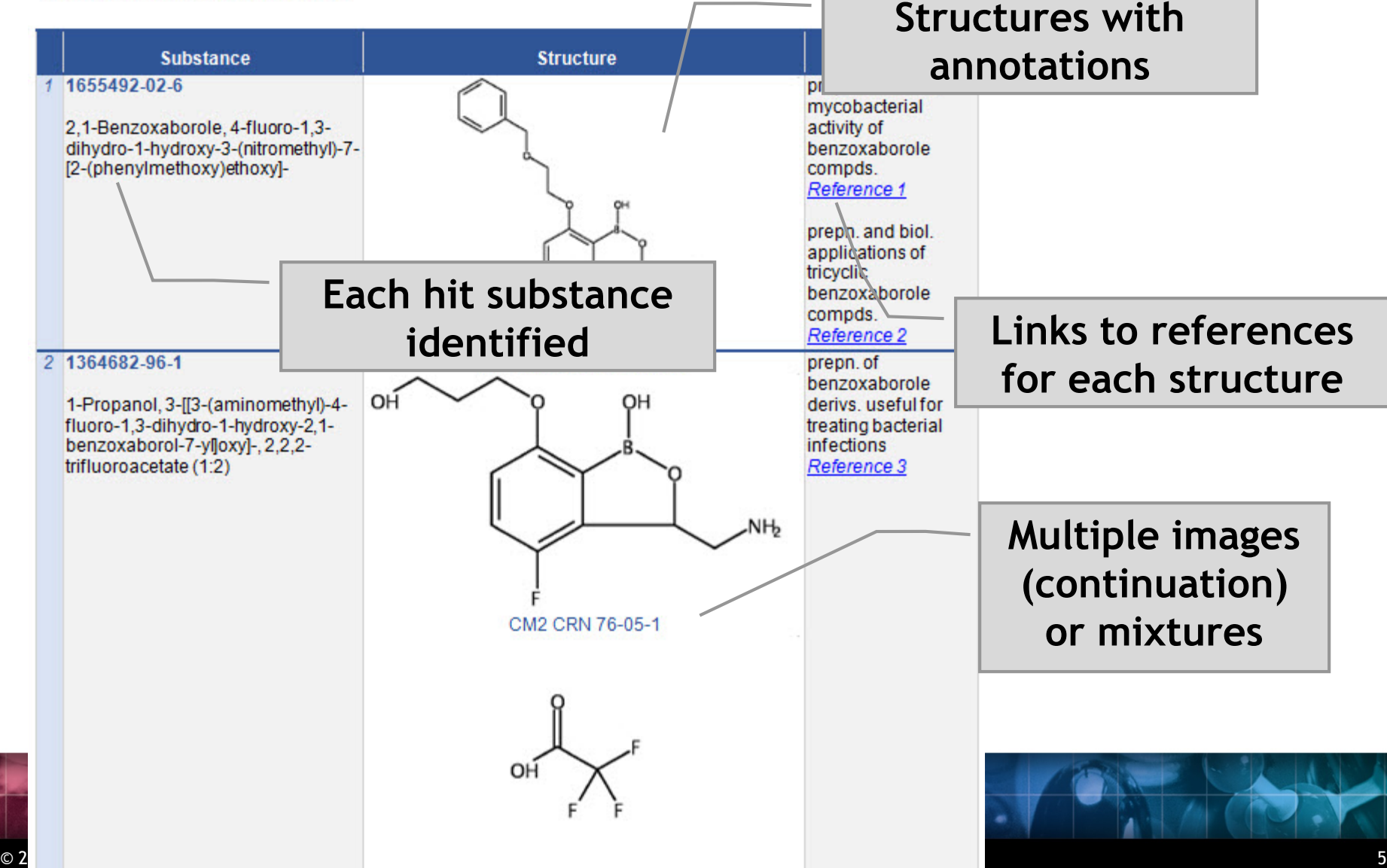

# **Importing transcripts with hit structures (STNext)**

• Make sure that Classic Display is on

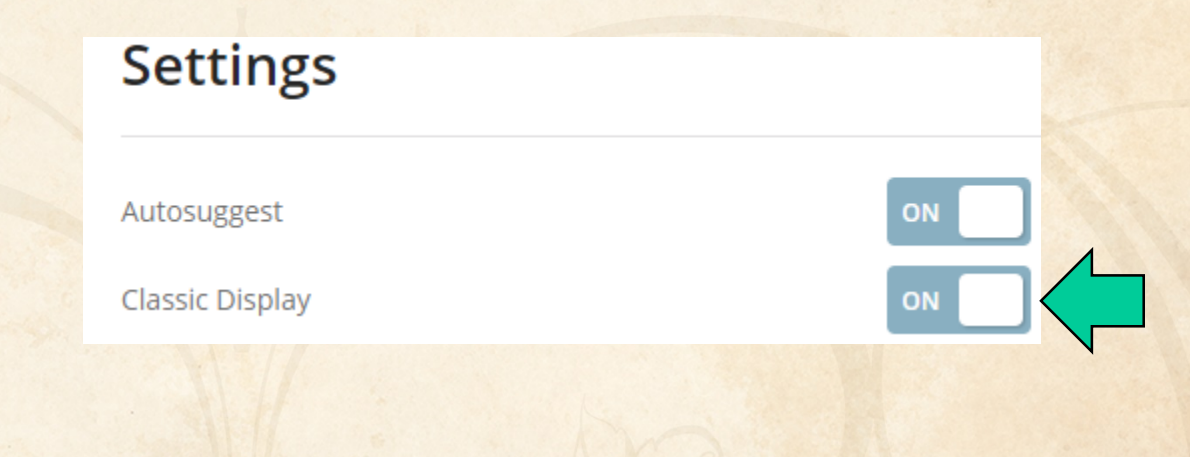

# **Importing transcripts with hit structures (STNext)**

- Make sure that Classic Display is on
- Start new transcript before displaying.

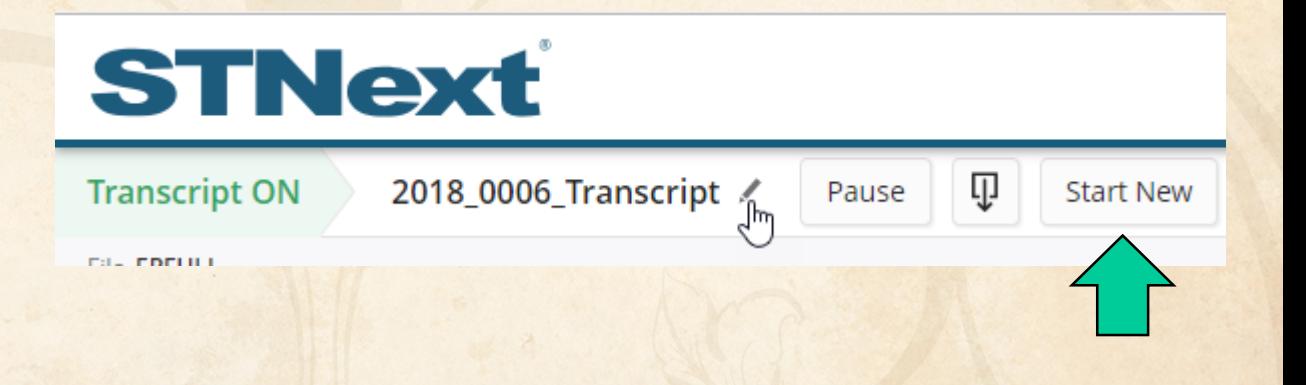

# **Importing transcripts with hit structures (STNext)**

- Make sure that Classic Display is on
- Start new transcript before displaying.
- Display your results including HITSTR.
- Save as RTF.

# **STNext**

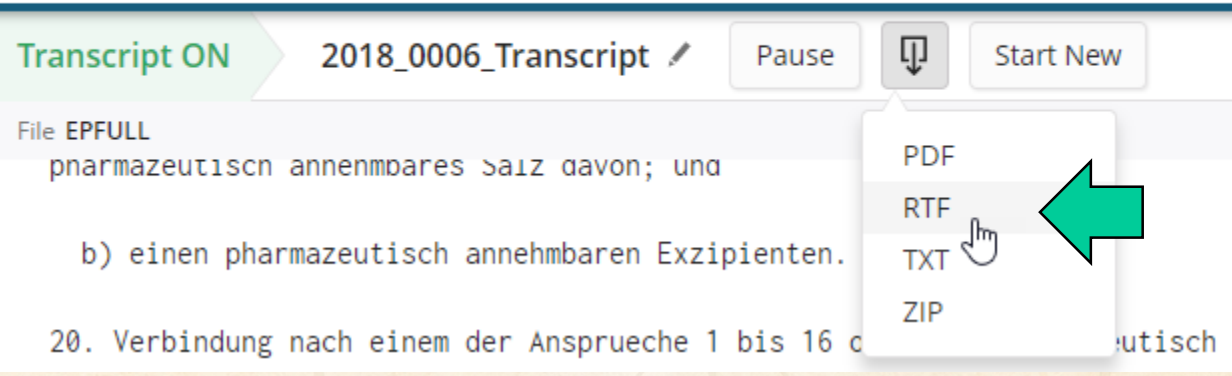

# **Importing transcripts with hit structures (other platforms)**

**New STN**: BizInt export – must include both REGISTRY and CAplus records in export

http://www.bizint.com/support/create/newstn\_hitstr.php

**Classic STN**: Using STN Express, display HITSTR, save transcript as RTF. *If transcript opens in Word DO NOT SAVE!*

### **Import your transcript**

- Either **File | Import** or drag your transcript file into BizInt Smart Charts for Patents.
- Chart template is a default set of columns Create your own!

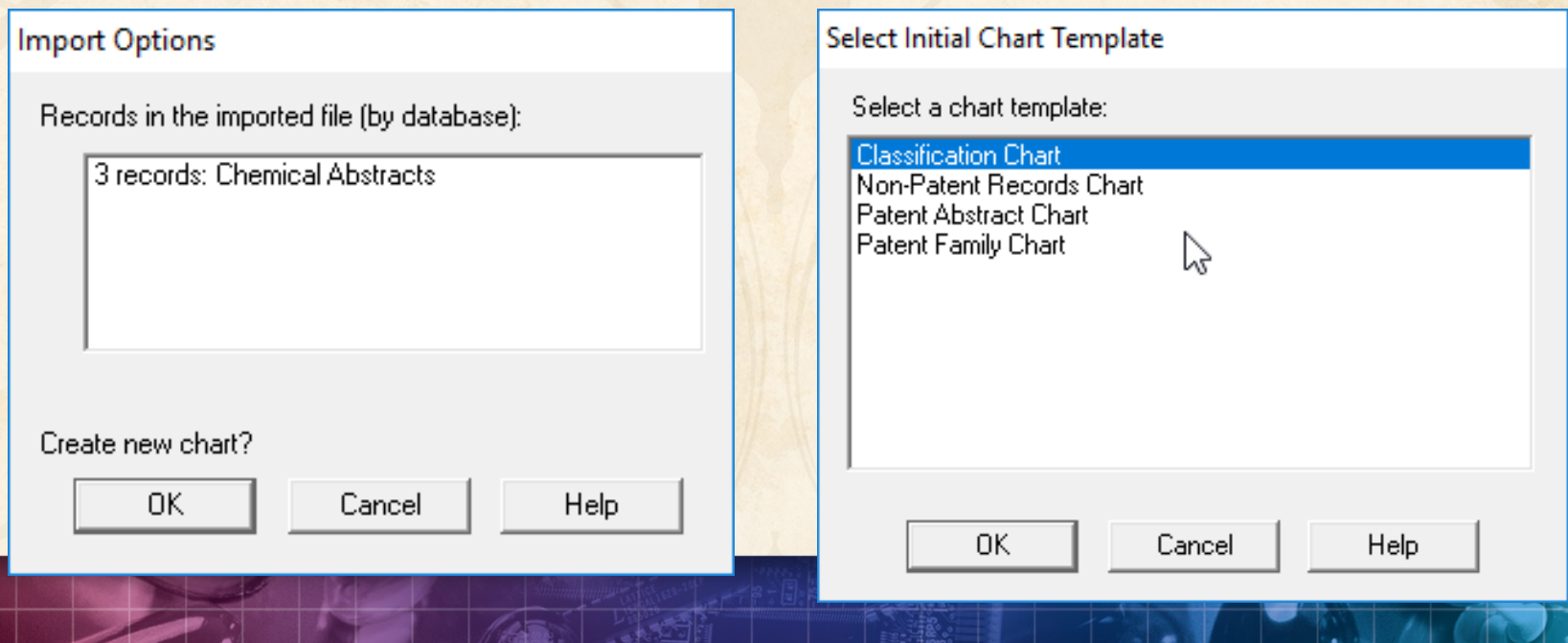

## **Select columns to display**

## • Use **View | Columns** to select and re-order visible columns in the chart

#### **III** Unsaved1

#### **Chemical Abstracts: stnweb\_hitstr**

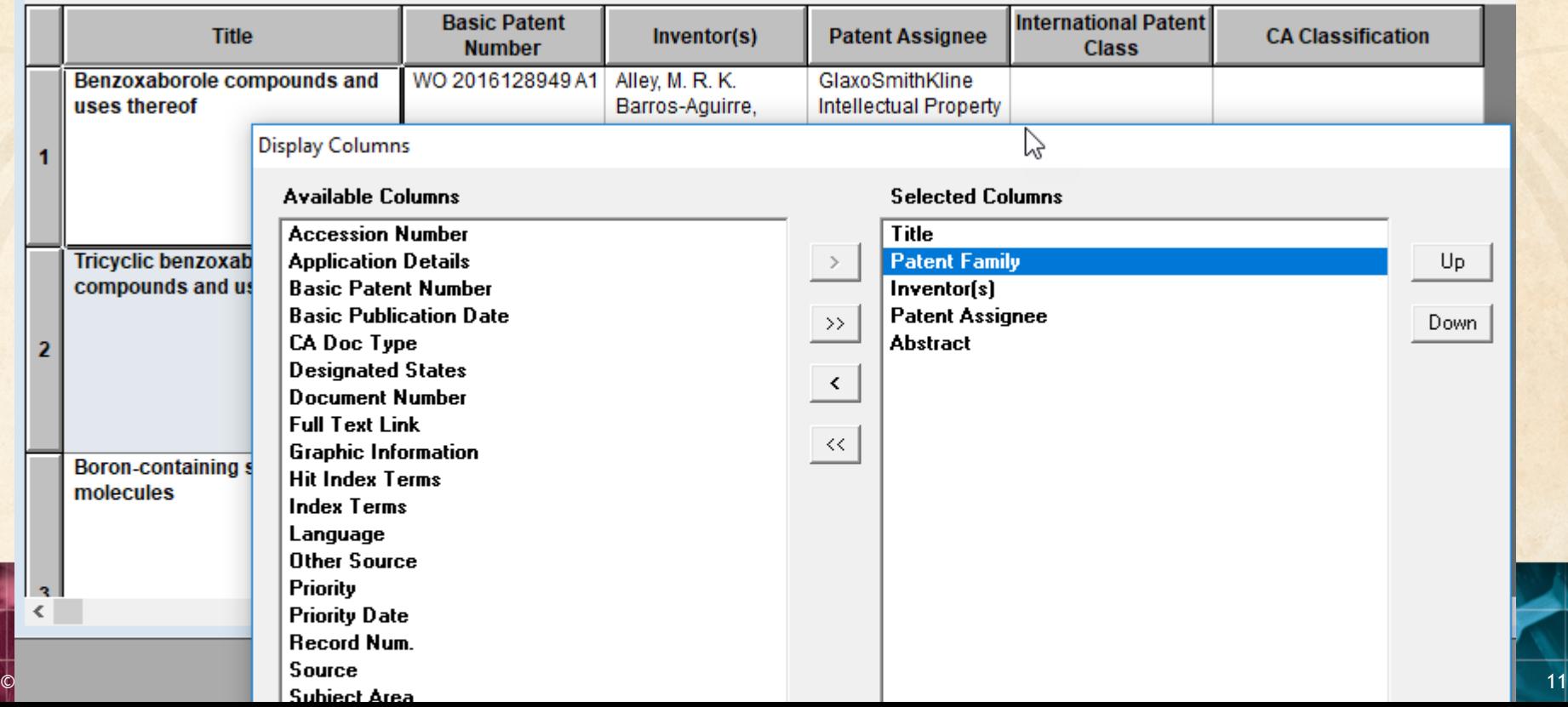

## **Set column properties**

- Use **View | Column Properties** to change column names or set up hyperlinks
- Configure with **Options|Full text patent links**

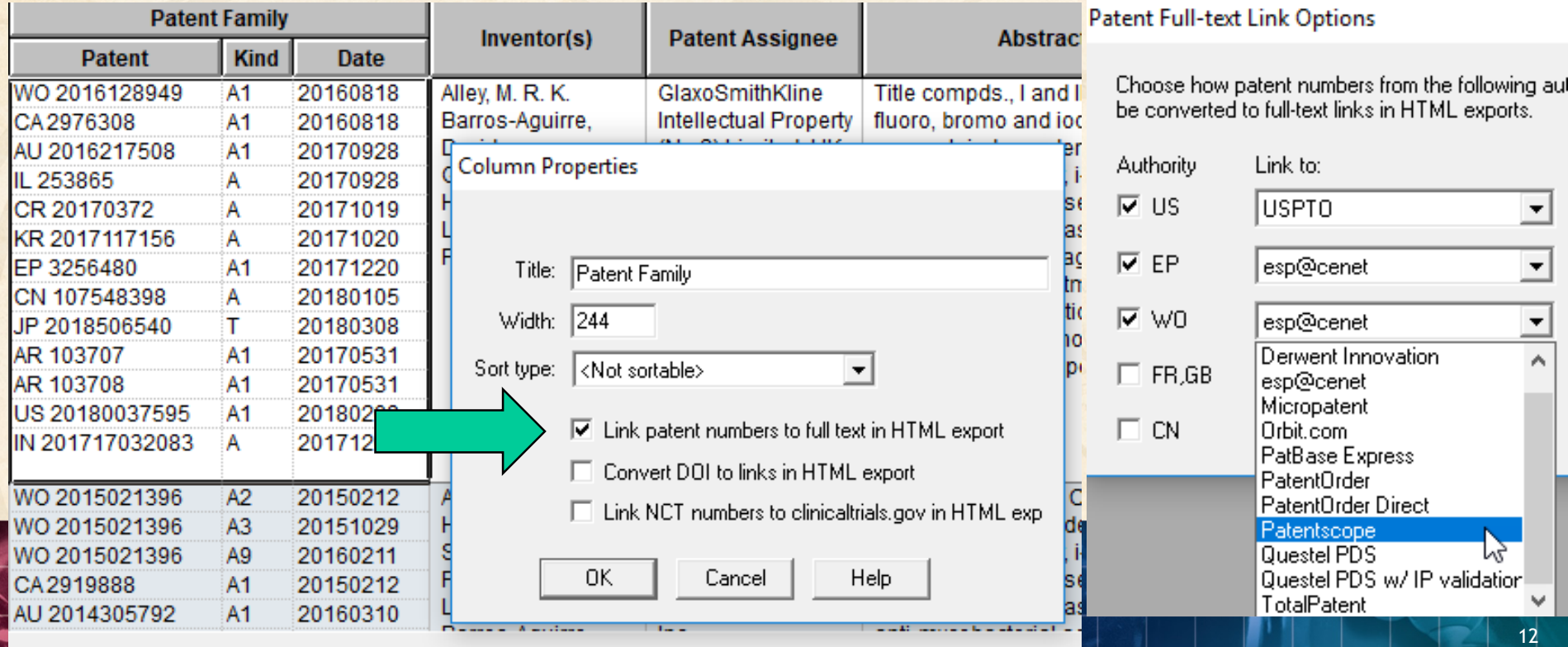

### **Export to see hit structures**

# **File | Export** and choose Word – Summary Records

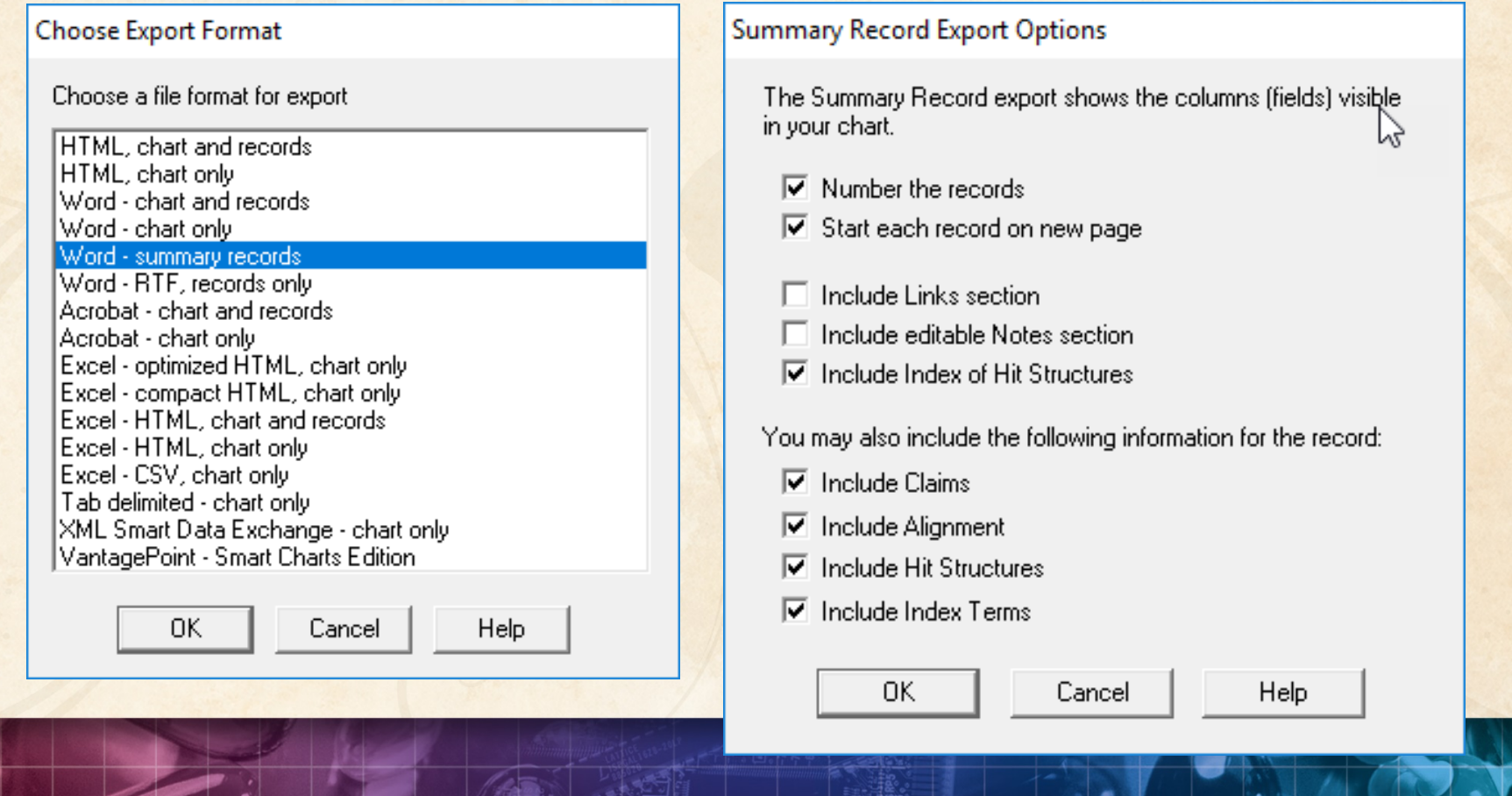

### **Export to see hit structures**

**Tip:** Structure images are linked in the exported file – you need to embed images and Save As before sending the exported Word document

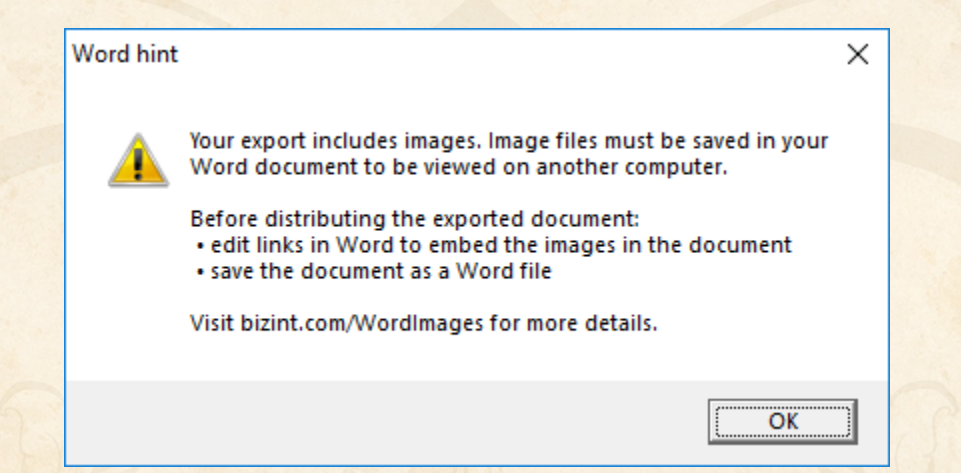

# **Option: Index of Hit Structures**

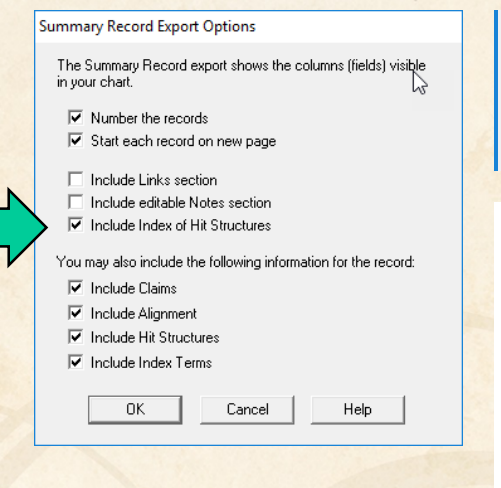

- INCIUDE ANIIANIA MOIAZ ZACIIONI
- $\nabla$  Thelude Index of Hit Structures

### **Index of Hit Structures**

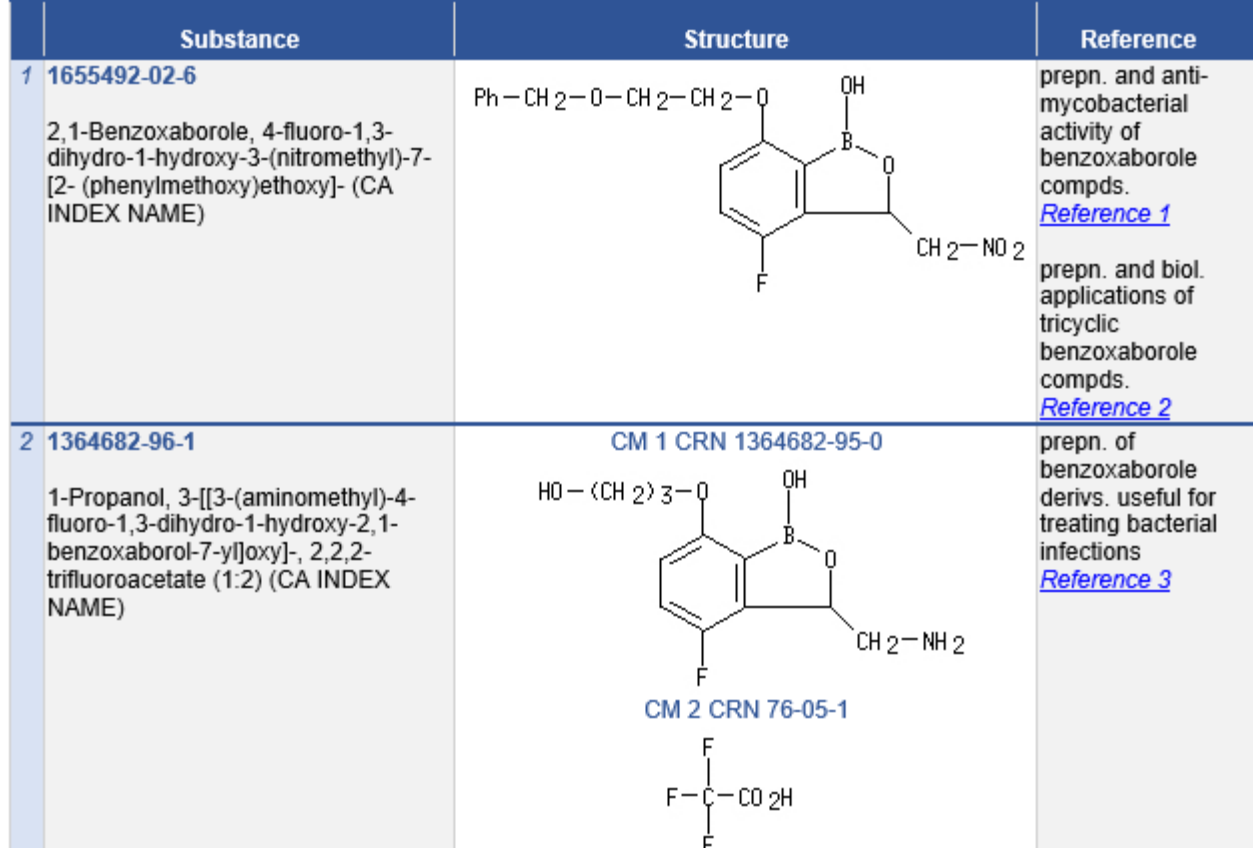

© 2018 BizInt Solutions, Inc | www.bizint.com 15

# **Option: Hit Structures**

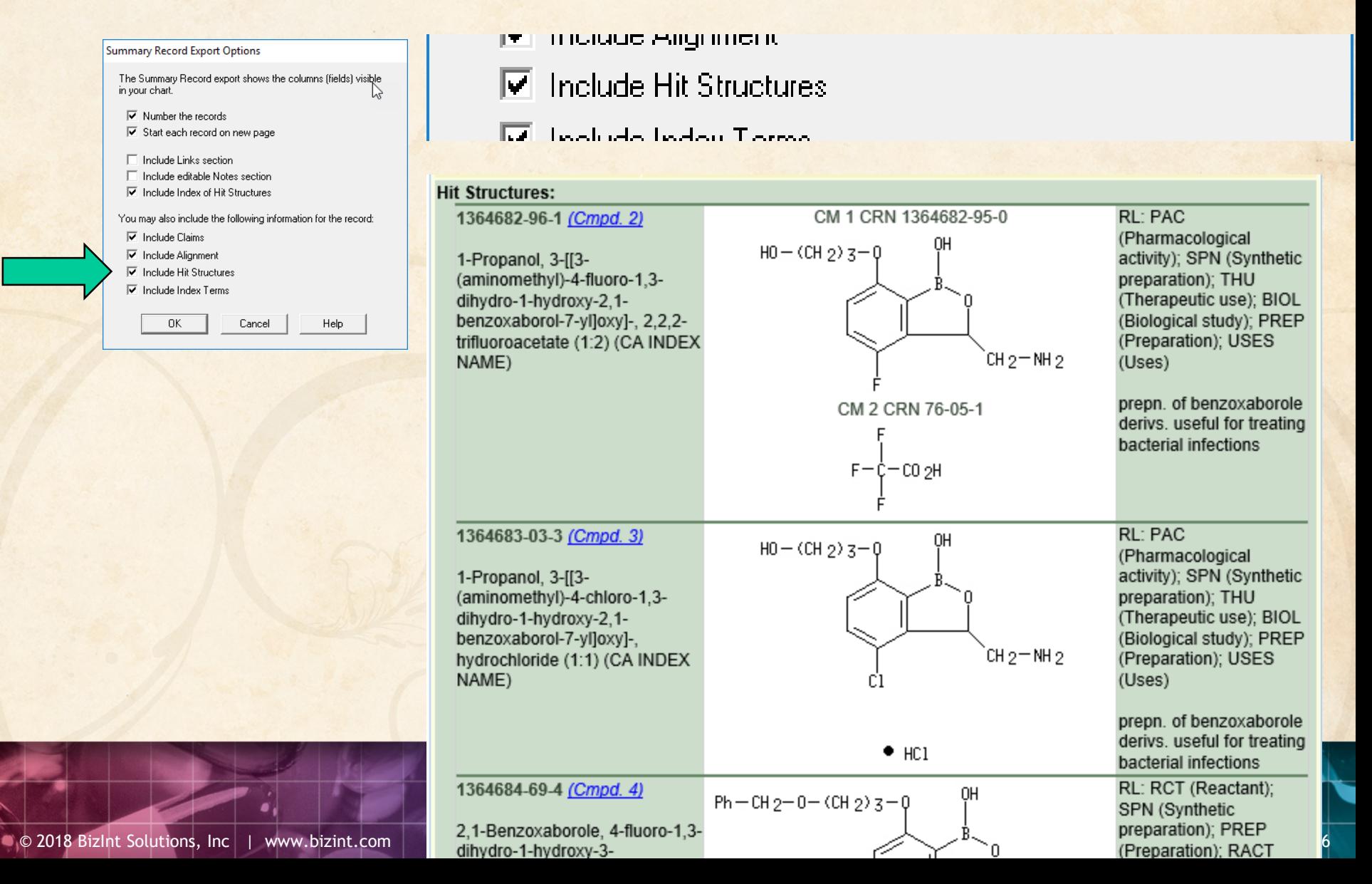

# **Option: Index Terms**

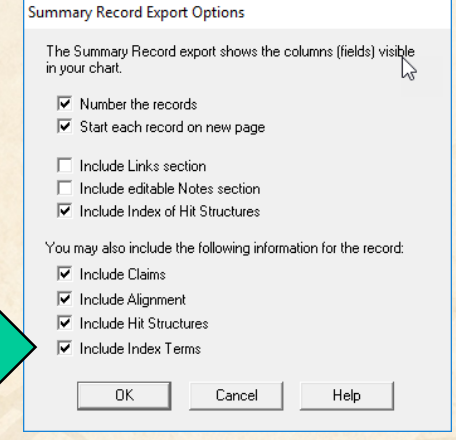

- **Include Hit Structures** ⊮
- $\overline{\triangledown}$  Include Index Terms

#### **Index Terms:**

1364682-96-1P (Cmpd. 2) 1364683-03-3P (Cmpd. 3) PAC (Pharmacological activity); SPN (Synthetic preparation); THU (Therapeutic use); BIOL (Biological study); PREP (Preparation); USES (Uses) (prepn. of benzoxaborole derivs. useful for treating bacterial infections)

1364684-69-4P (Cmpd. 4) 1364684-75-2P (Cmpd. 5) RCT (Reactant); SPN (Synthetic preparation); PREP (Preparation); RACT (Reactant or reagent) (prepn. of benzoxaborole derivs, useful for treating bacterial infections)

### **Integrating data from separate records**

Reference Rows is a utility to combine multiple records from the same family into one "row" Records grouped by "Common Family" Matching publication numbers in the family

# **Create reports integrating key IP data…**

### CAS-9 - GenomeQuest, PatBase, DWPI (new STN), FAMPAT

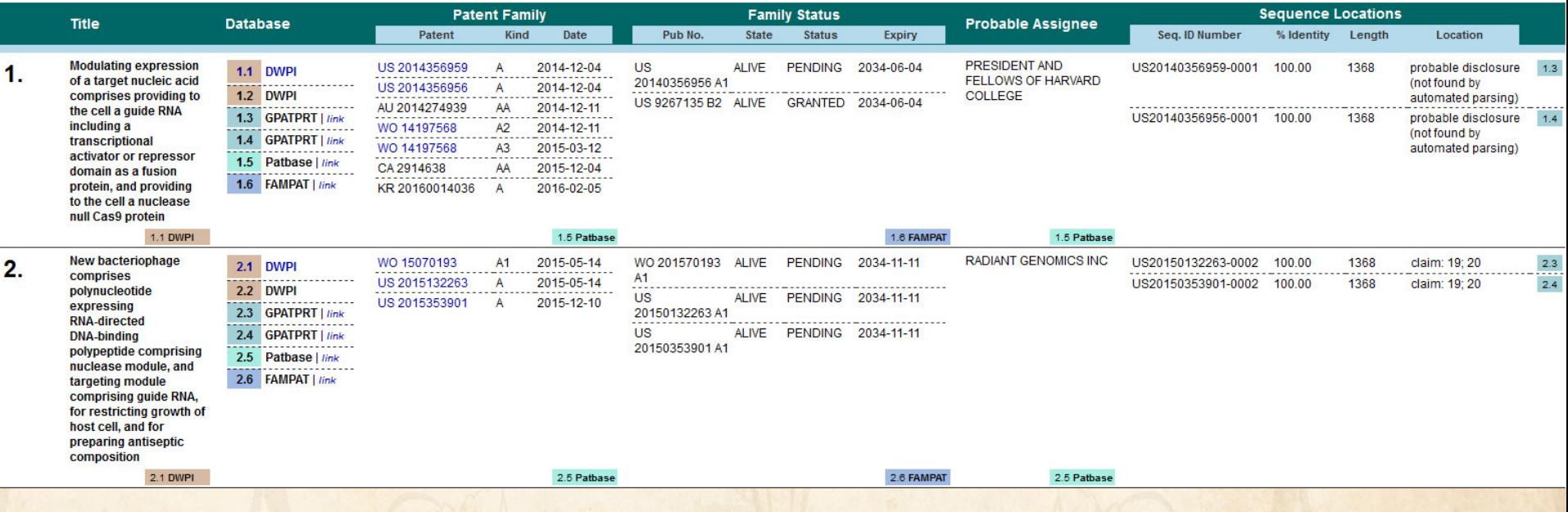

# **choosing content by rules…**

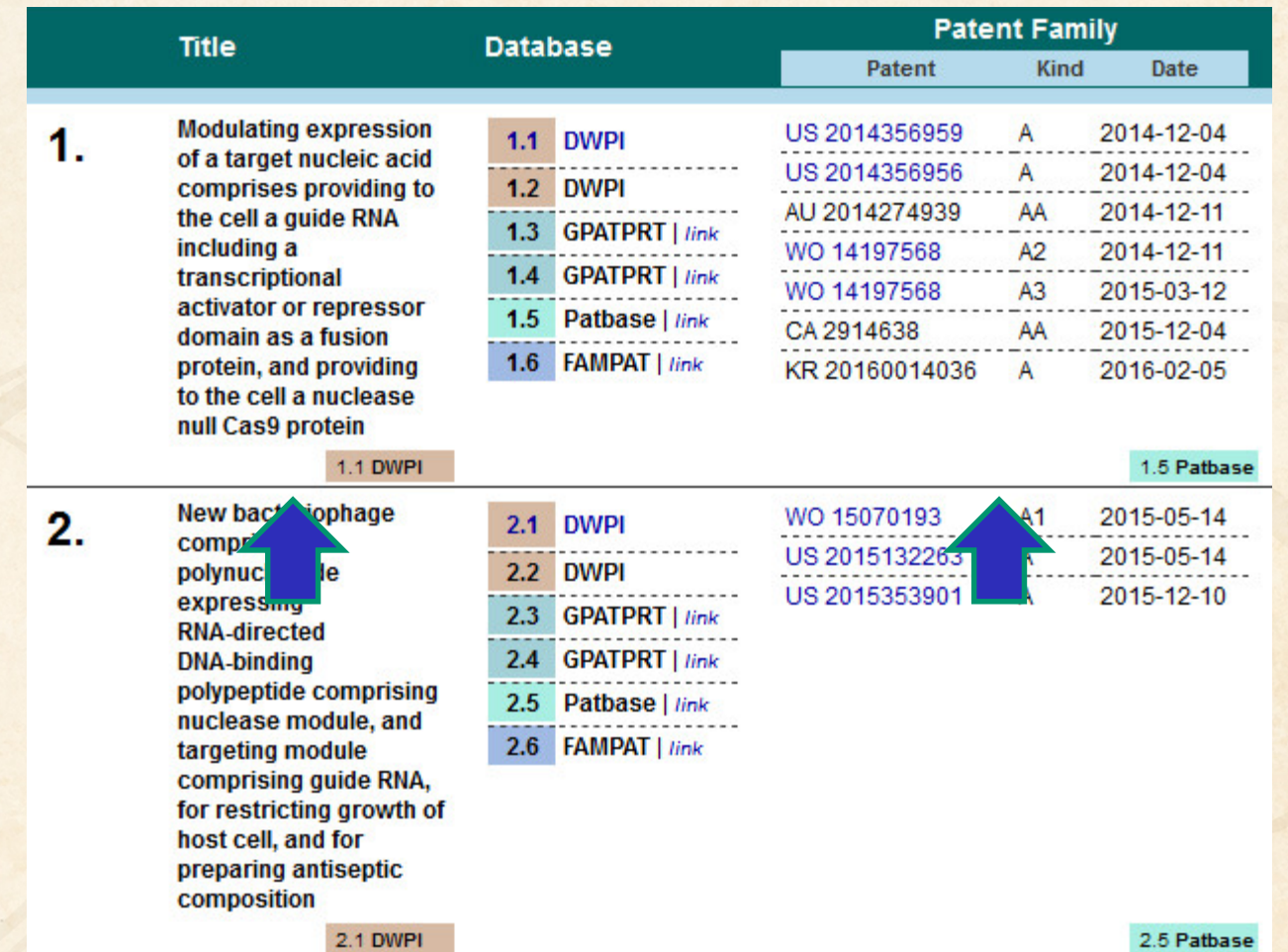

# **linking unique content…**

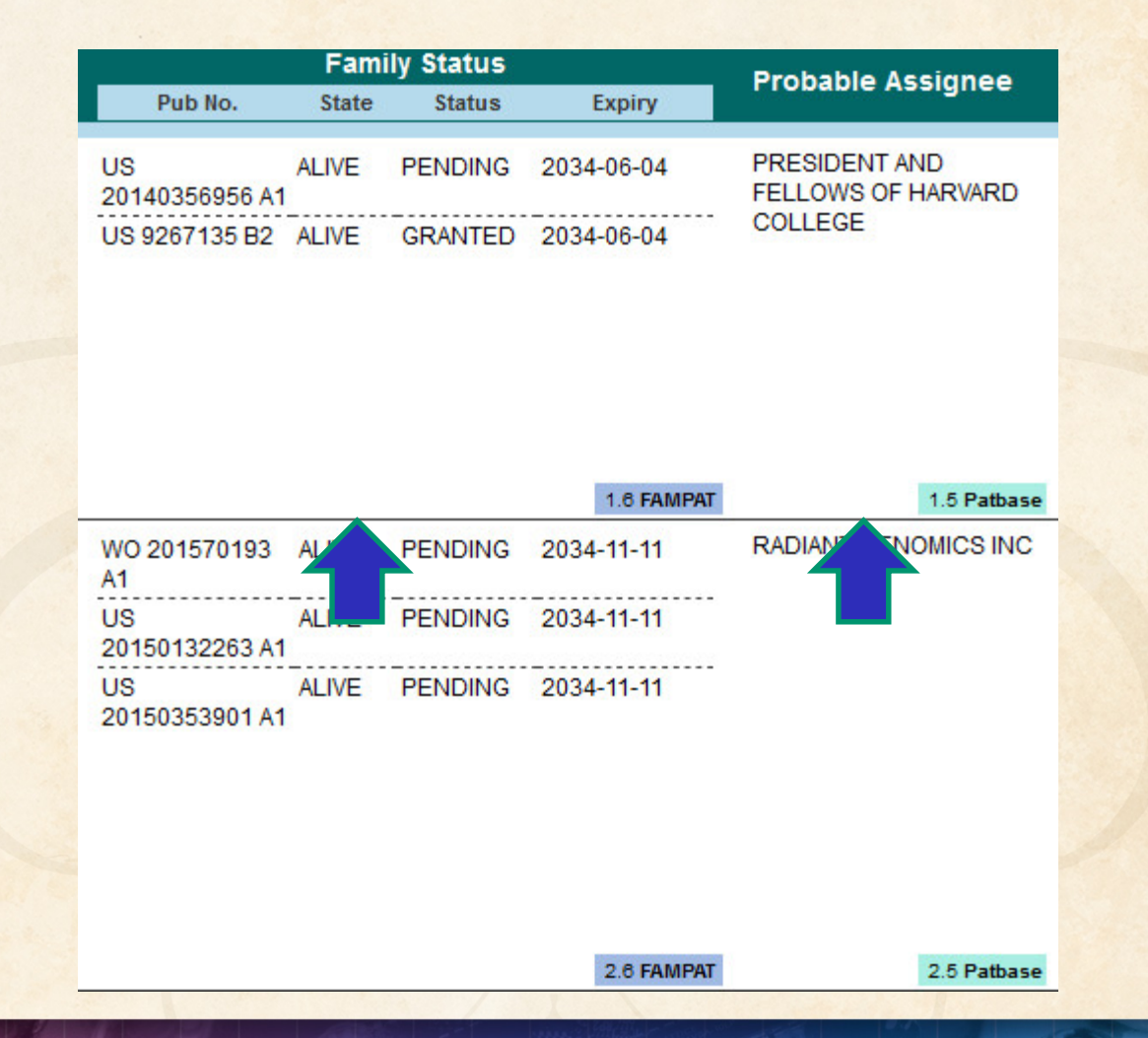

# **…and summarizing data elements.**

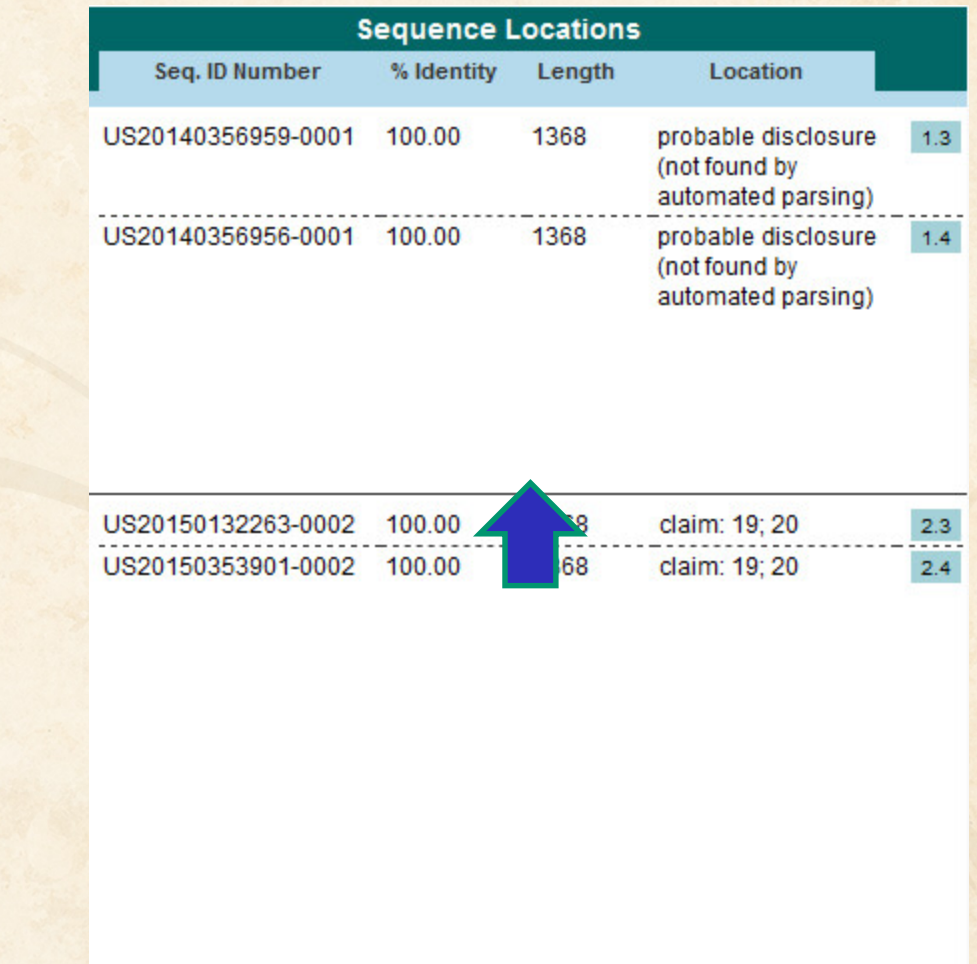

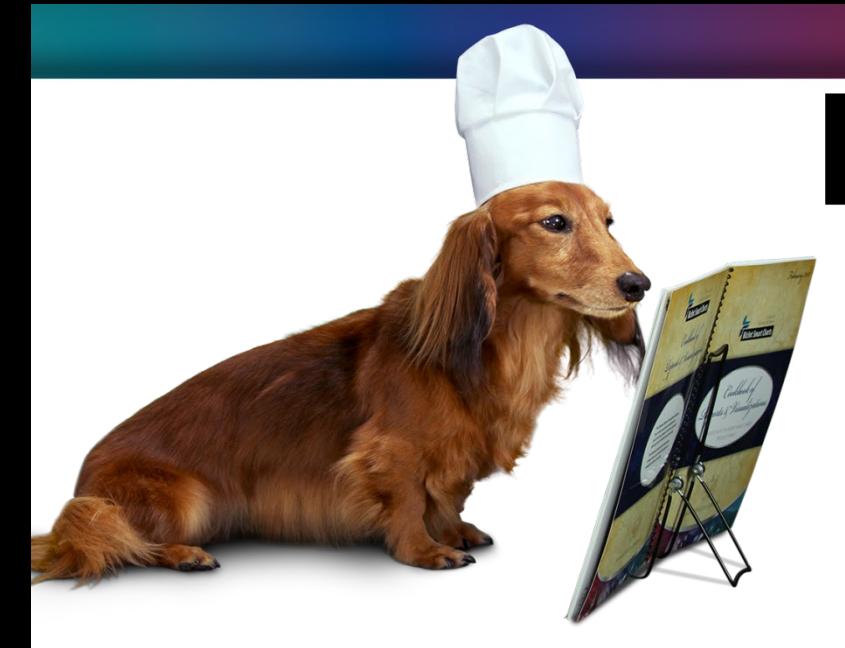

# **BizInt Smart Charts**

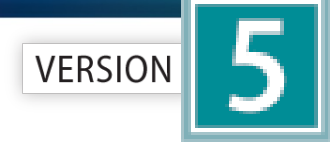

for Patents

# **Patent Databases**

*Provide data on patents filed worldwide*

- STN Classic, STNext, & New STN
- Questel Orbit.com
- Minesoft PatBase
- Innovation, Cortellis IP, Integrity Patents
- LexisNexis TotalPatent
- GQ LifeSciences LifeQuest

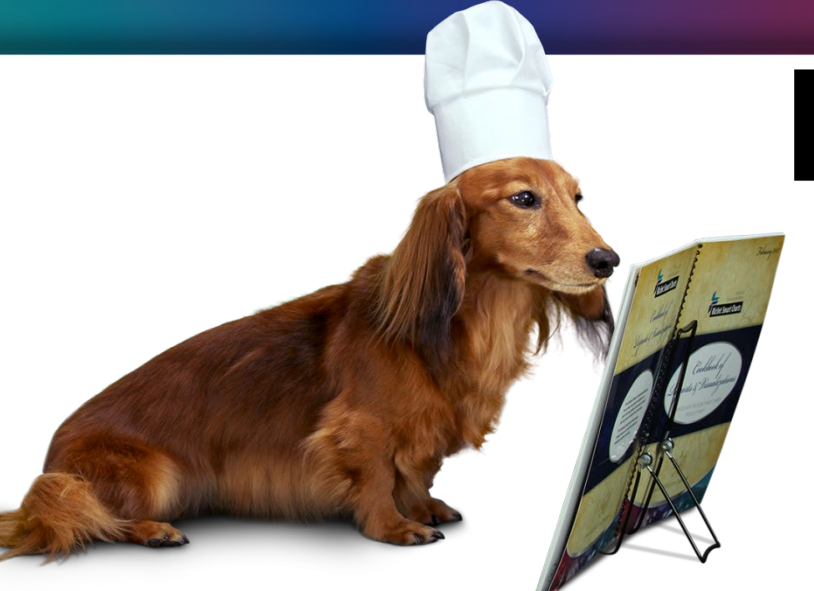

# **BizInt Smart Charts**

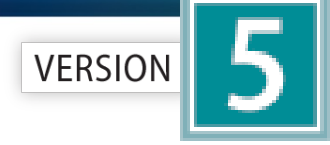

for Patents

# **STN Content**

- DWPI, IFI, Caplus, MARPAT, REGISTRY
- Fulltext: US PCT EP JP KR AU CA CN FR GB DE
- Literature: EMBASE, MEDLINE, BIOSIS, AGRICOLA, ANABSTR, AQUASCI, BIOENG, BIOTECHNO, CABA, CANCERLIT, COMPENDEX, COMPUAB, COMPUSCIENCE, DISSABS, ENCOMPLIT, FEDRIP, FSTA, FROSTI, INSPEC, IPA, KOSMET, LIFESCI, METADEX, PASCAL, RAPRA, SciSearch, TOXCENTER, TULSA, GEOREF, PQSciTech, DDF
- Sequence: DGENE, PCTGENE, USGENE

### **Hit structures in Reference Rows**

Reference Rows is a utility to combine multiple records from the same family into one "row" Records grouped by "Common Family" Matching publication numbers in the family Uses:

• Add claims from other sources

## **Add claims from other sources**

## Combine results from two or more databases

#### **TIL** Unsaved1

#### **Chemical Abstracts: stnext hitstr**

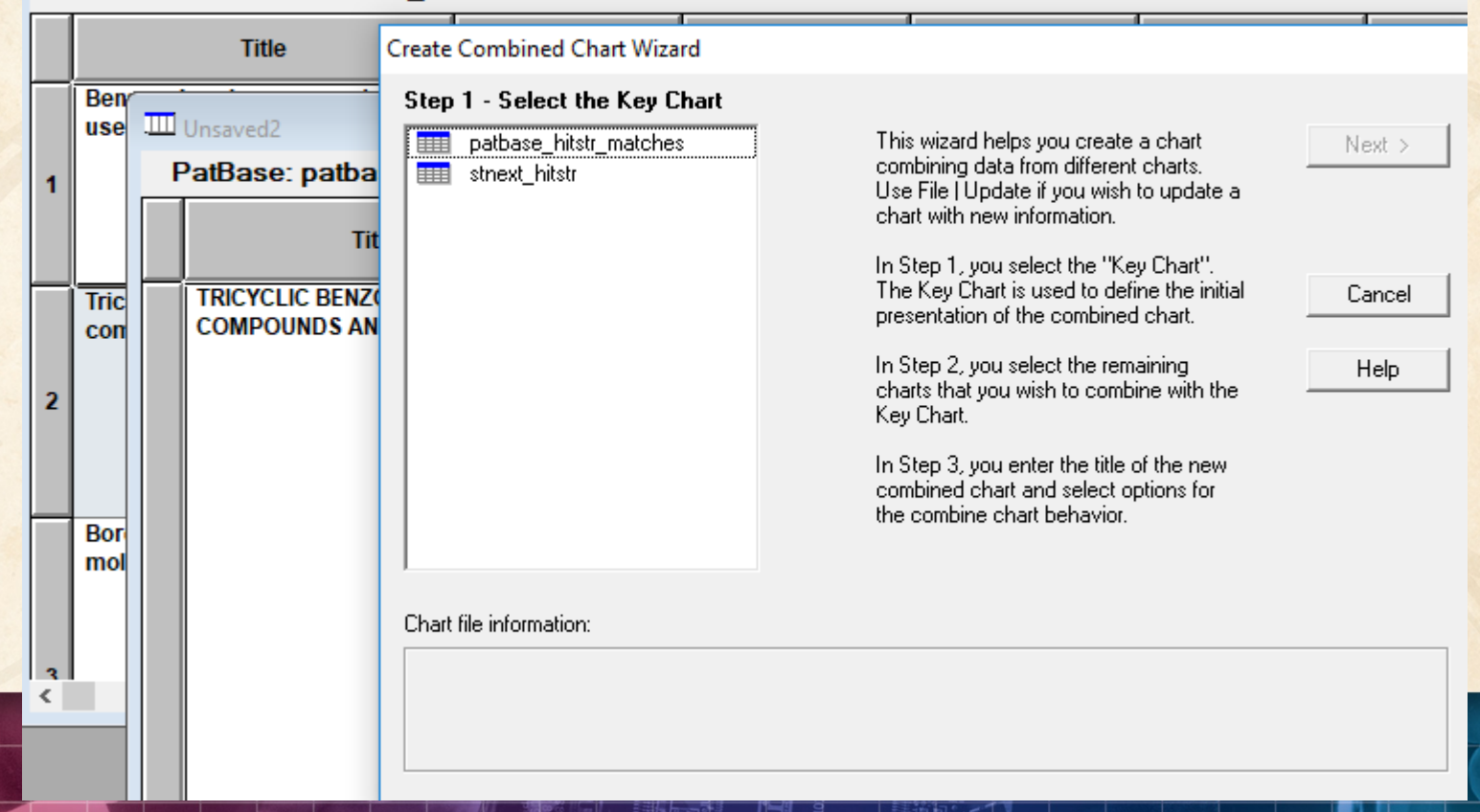

## **Add claims from other sources**

# Or import a multi-file transcript **file epfull transfer pn l2 1-…**

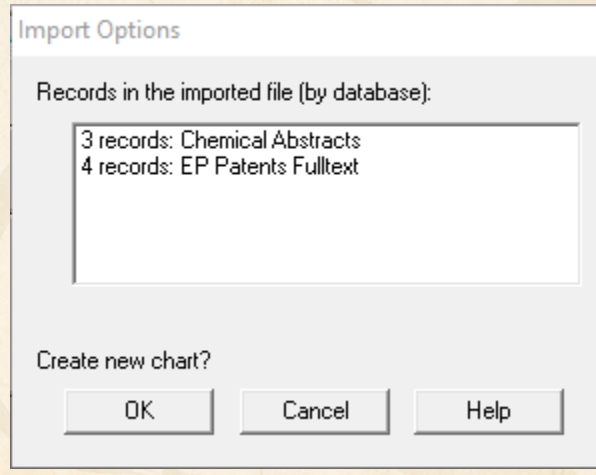

## **Add claims from other sources**

## Send to Reference Rows

Create Reference Rows (1 of 3)

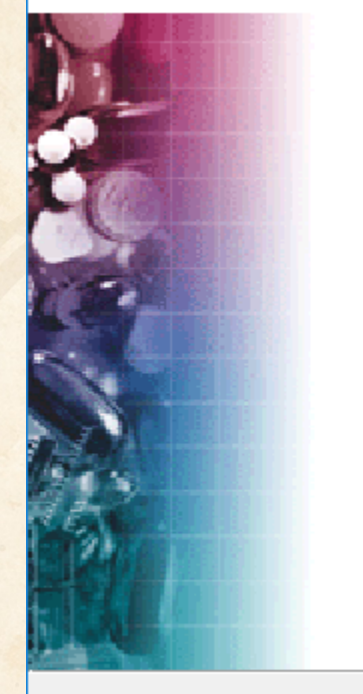

Welcome to the Create **Reference Rows Wizard** 

BizInt Smart Charts Reference Rows offers the ability to create a "Reference Row" which combines information from a set of related records into a single row. The Create Reference Rows Wizard will help you create and set up rules for Reference Rows.

NOTE: Reference Rows are based on the Sommon Patent Family<br>column in your report. You can generate this column now.

Next >

Generate

Cancel

Finish

Click Next to continue.

< Back

● © 2018 BizInt Solutions, Inc | www.bizint.com │ 28

# **Option: Claims + Hit Structures**

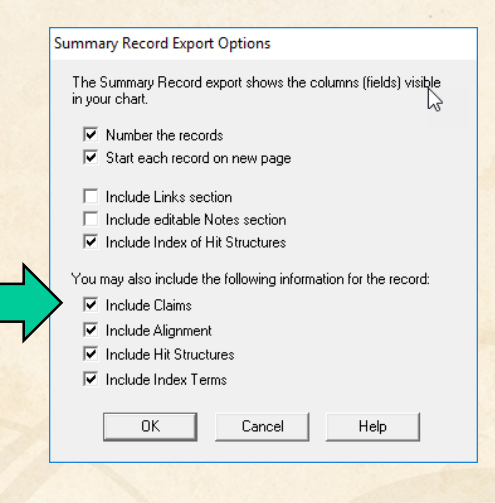

You may also include the following information for the record:

 $\nabla$  Include Claims

والمناج والمستمرة فالمراجع والمستمرات التقاتل

10 An in vitro method of:

(A) inhibiting an enzyme, comprising: contacting the enzyme with the compound of any of claims 1 to 5. thereby inhibiting the enzyme:

(B) killing and/or preventing the growth of a microorganism, comprising: contacting the microorganism with an effective amount of the compound of any of claims 1 to 5, thereby killing and/or preventing the growth of the microorganism; or

(C) inhibiting the editing domain of a t-RNA synthetase, comprising: contacting the synthetase with an effective amount of a compound of any of claims 1 to 5, or a pharmaceutically-acceptable salt thereof. thereby inhibiting the synthetase.

#### **Hit Structures:**

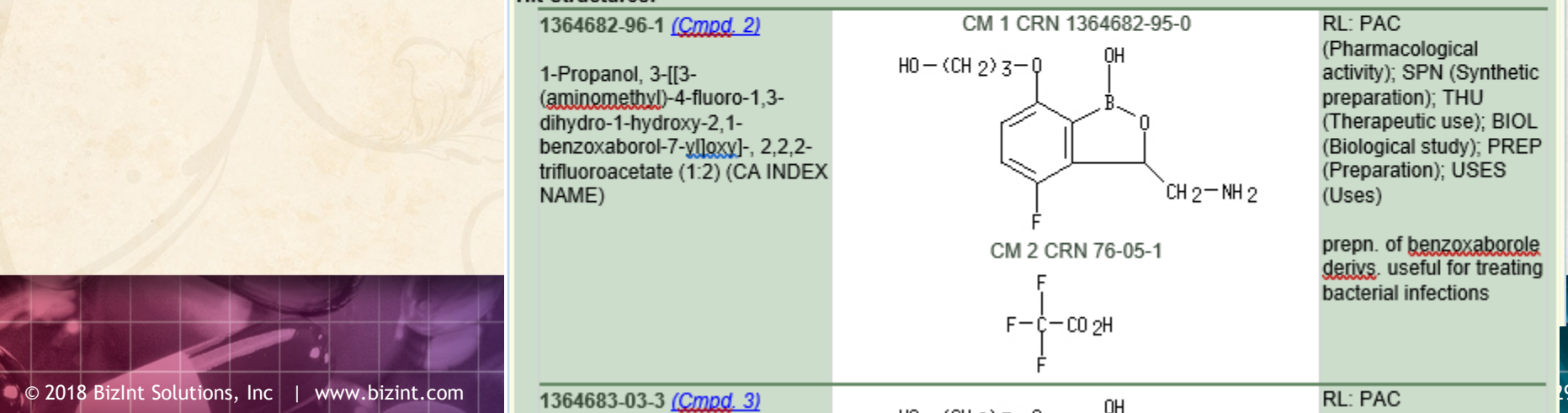

### **Hit structures in Reference Rows**

Reference Rows is a utility to combine multiple records from the same family into one "row" Records grouped by "Common Family" Matching publication numbers in the family Uses:

- Add claims from other sources
- Link sequence results with hit structures

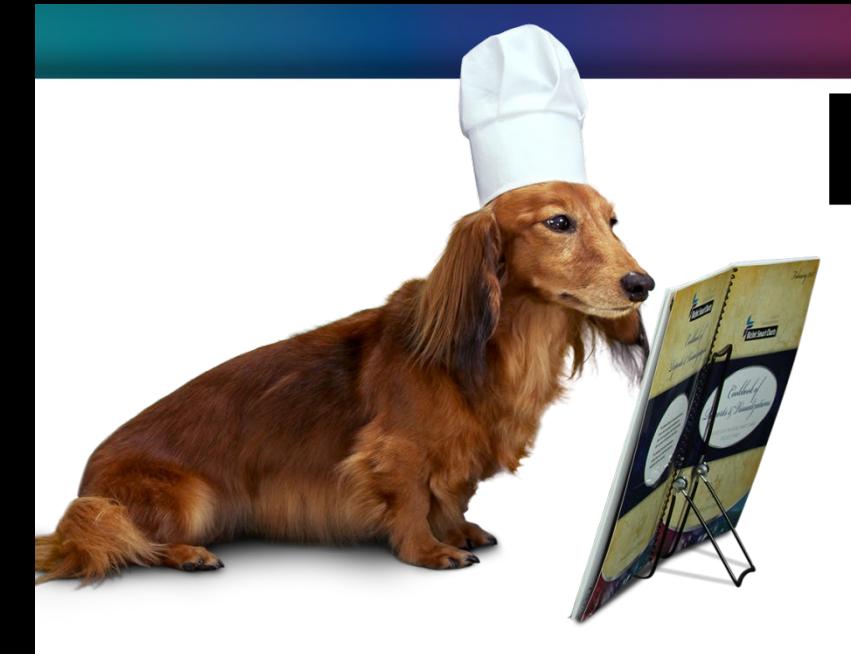

# **BizInt Smart Charts**

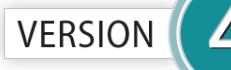

for Patents

# **IP Sequence Databases**

*Provide data on sequences filed in patents*

- GenomeQuest (Geneseq, GQ-PAT)
- STN (USGENE, DGENE, PCTGEN)

## **Link sequence results with hit structures**

## Follow Cookbook recipe to create a summary of sequence hits for each

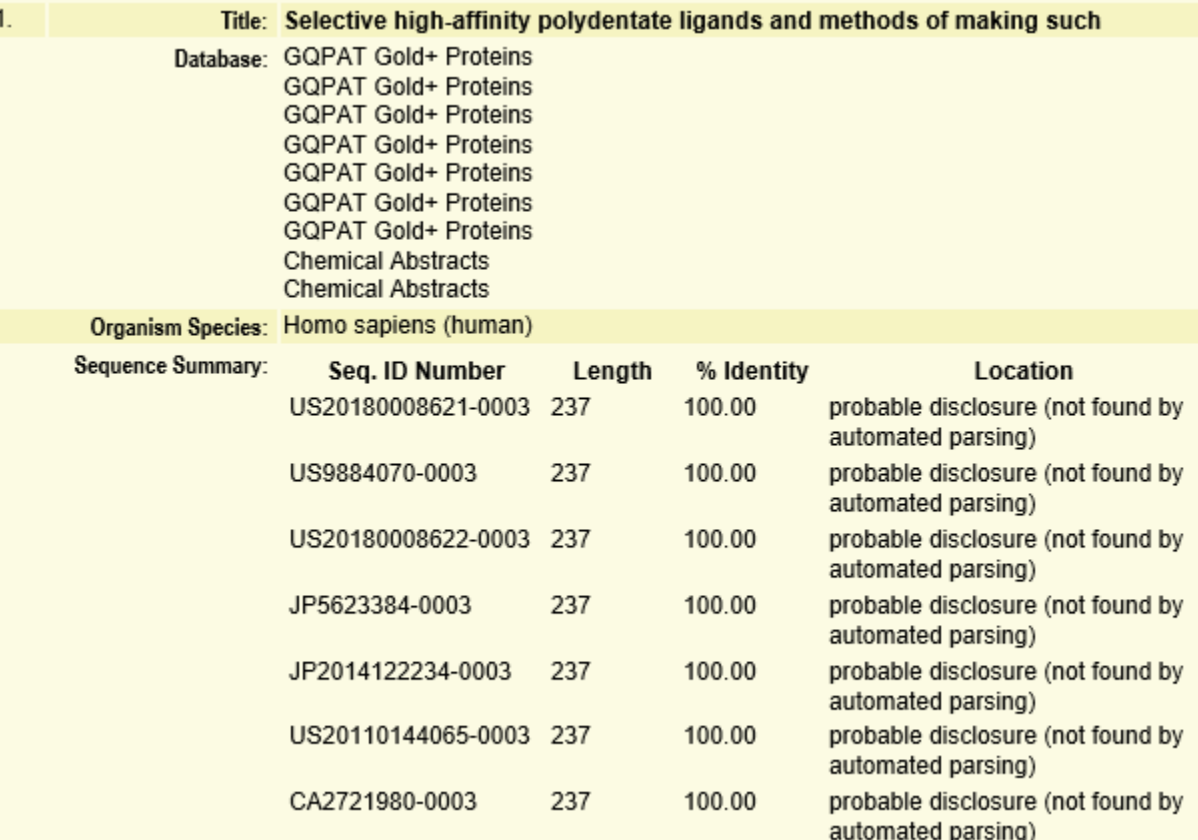

© 2018 BizInt Solutions, Inc | www.bizint.com 32

## **Option: Alignments + Hit Structures**

 $\blacksquare$ 

S

O

S

 $\circ$ 

S

 $\Omega$ 

S

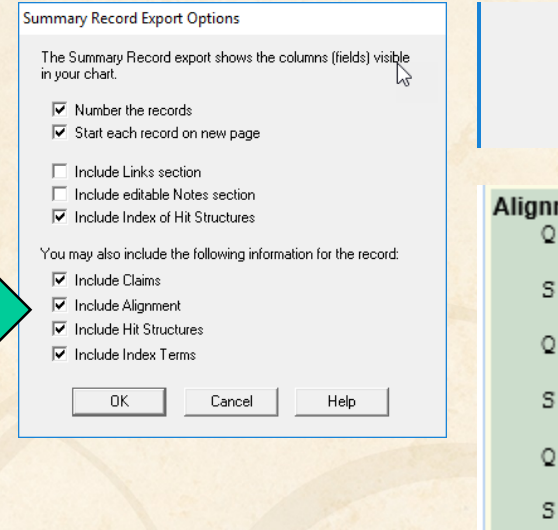

- **ITICRADO GRANTS**
- $\nabla$  Include Alignment
- **Religionships Life Christmas**

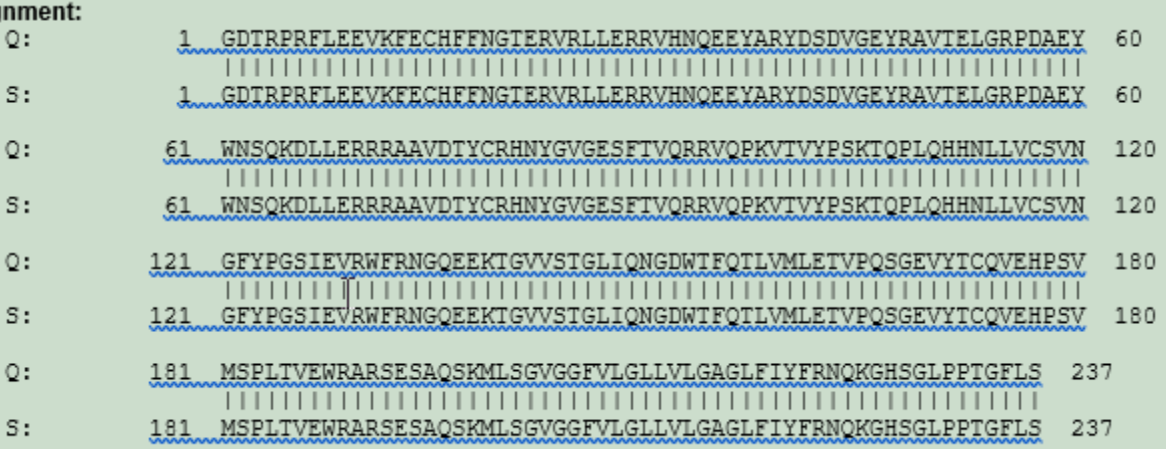

# **Option: Alignments + Hit Structures**

#### **Summary Record Export Options**

The Summary Record export shows the columns (fields) visible in your chart.

 $\nabla$  Number the records

■ Start each record on new page

 $\Box$  Include Links section

- $\Box$  Include editable Notes section
- $\overline{\nabla}$  Include Index of Hit Structures

You may also include the following information for the record:

- $\nabla$  Include Claims
- $\overline{\nabla}$  Include Alignment
- $\overline{\blacktriangledown}$  Include Hit Structures
- $\overline{\nabla}$  Include Index Terms

0K Cancel Help

- **TERMONY CRAINES**
- $\nabla$  Include Alignment
- **Technologic Life Changebook** EТ

#### **Hit Structures:**

#### 1045703-23-8 (Cmpd. 1)

L-Lysine, N2, N6-bis[N6-(N-acetyl-Ltyrosylglycylglycyl-L-phenylalanyl-Lleucyl)-N2-[2-[2-[2-[[(3 oxocholan-24-yl]amino]ethoxy]ethoxy]acetyl]-L-lysyl-2-[2-(2-

aminoethoxy)ethoxy]acetyl]-L-lysyl-N6-[5-[(3aS,4S,6aR)-hexahydro-2oxo-1H-thieno[3,4-d]imidazol-4-yl]-1-oxopentyl]- (CA INDEX NAME)

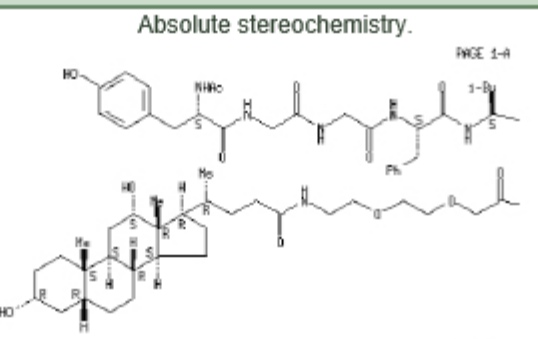

PAGE 1-1

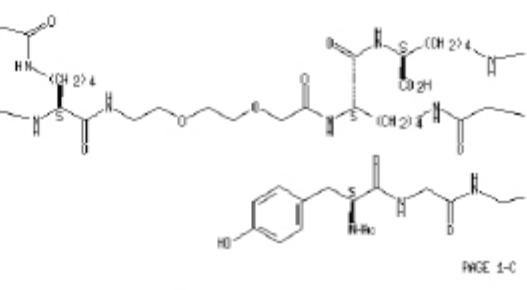

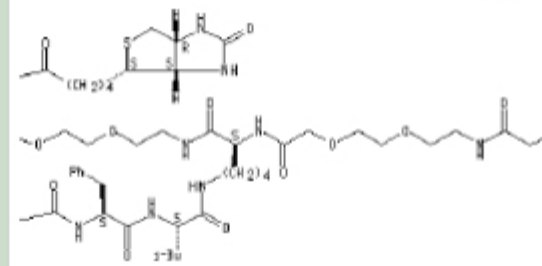

RL: BSU (Biological study, unclassified); **DGN** (Diagnostic use): PAC (Pharmacological activity): THU (Therapeutic use); **BIOL** (Biolbgical study); USES (Uses)

HLA-DR10 selective high-affinity polydentate ligand; selective high-affinity polydentate ligands of target mols. and methods of making such and uses for diagnosis and therapeutics in relation to delivery of effectors

### **Hit structures in Reference Rows**

Reference Rows is a utility to combine multiple records from the same family into one "row" Records grouped by "Common Family" Matching publication numbers in the family Uses:

- Add claims from other sources
- Link sequence results with hit structures
- Merge hit structures spread across multiple CAplus records ("mega-TAN" records)

## **Group Mega-TAN records**

## Multiple CA records for a single family…

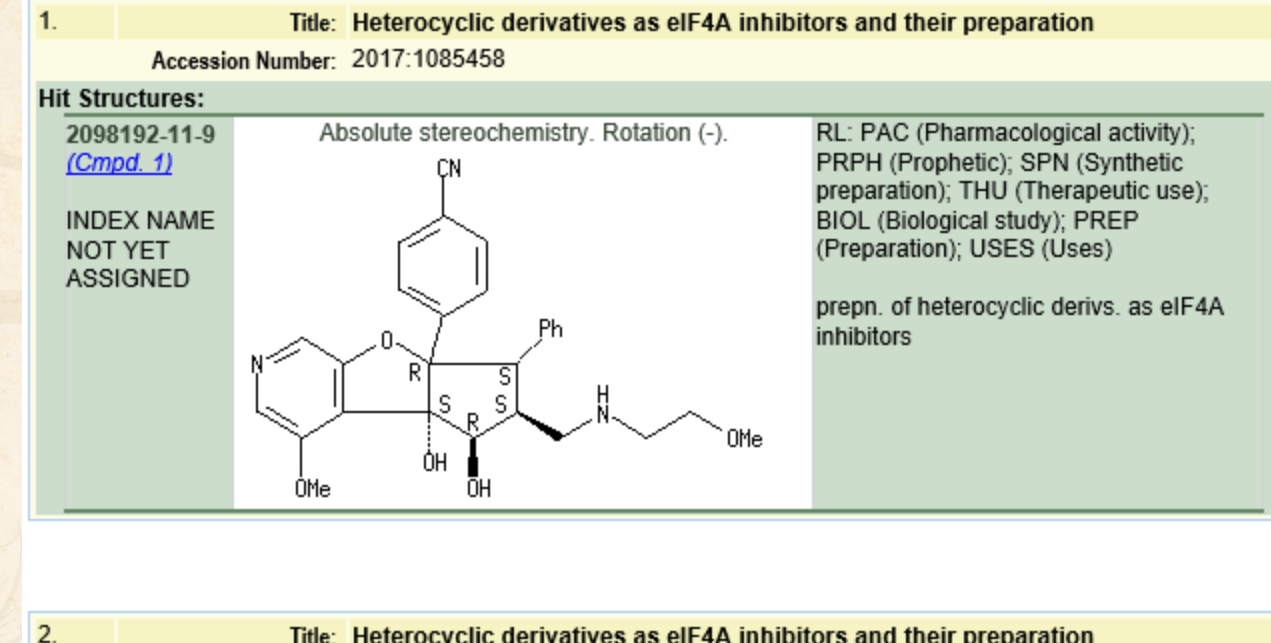

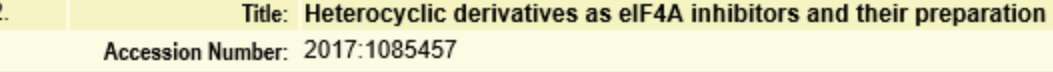

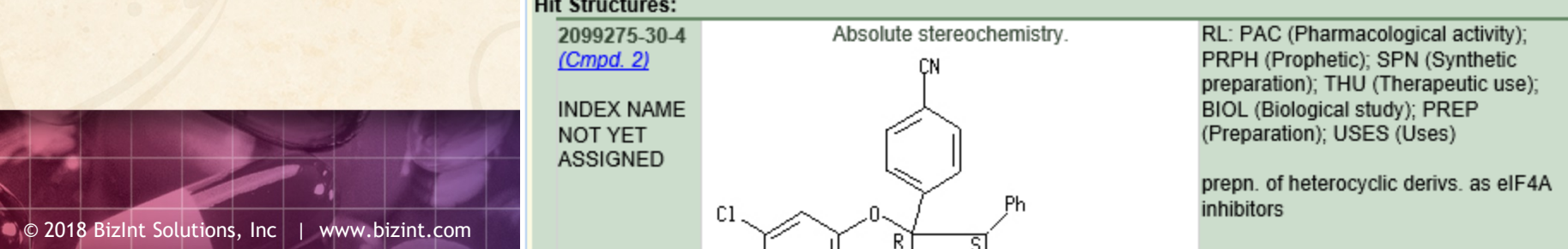

### **Group Mega-TAN records**

## Simply send to Reference Rows and export!

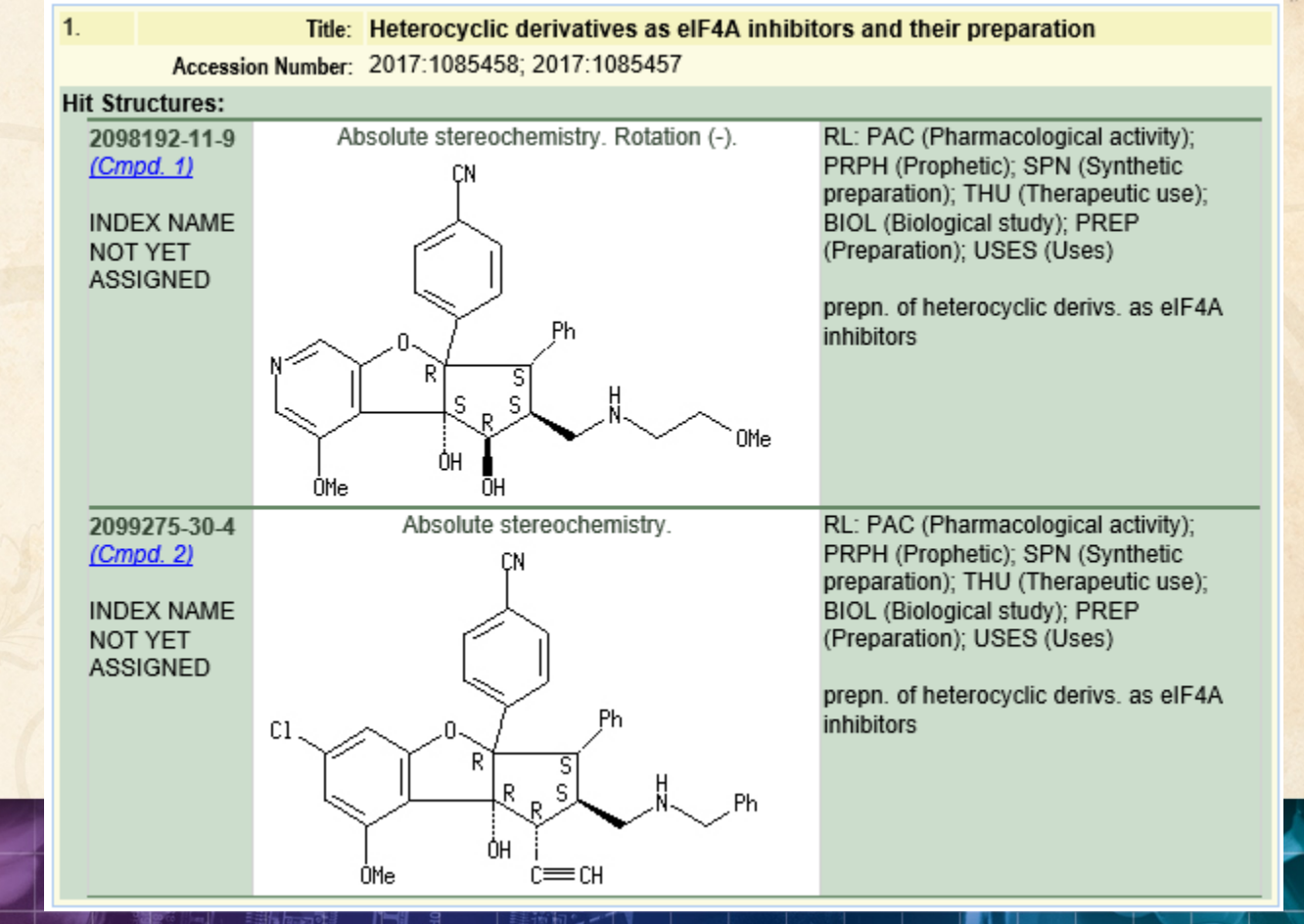

### **Future Directions**

- Options to control display
- Mark new structures in updated reports
- More sources (e.g. MARPAT)
- More export formats
- Hit structures in the table

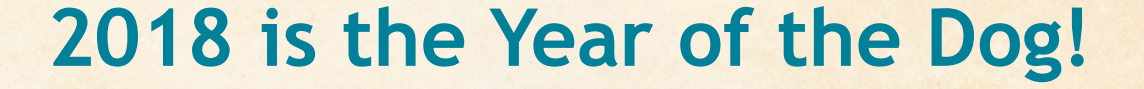

# **Thank you… Questions???**